## Vejledning i registrering af eksternt kursus

1. Login på [www.de.dk](http://www.de.dk/)

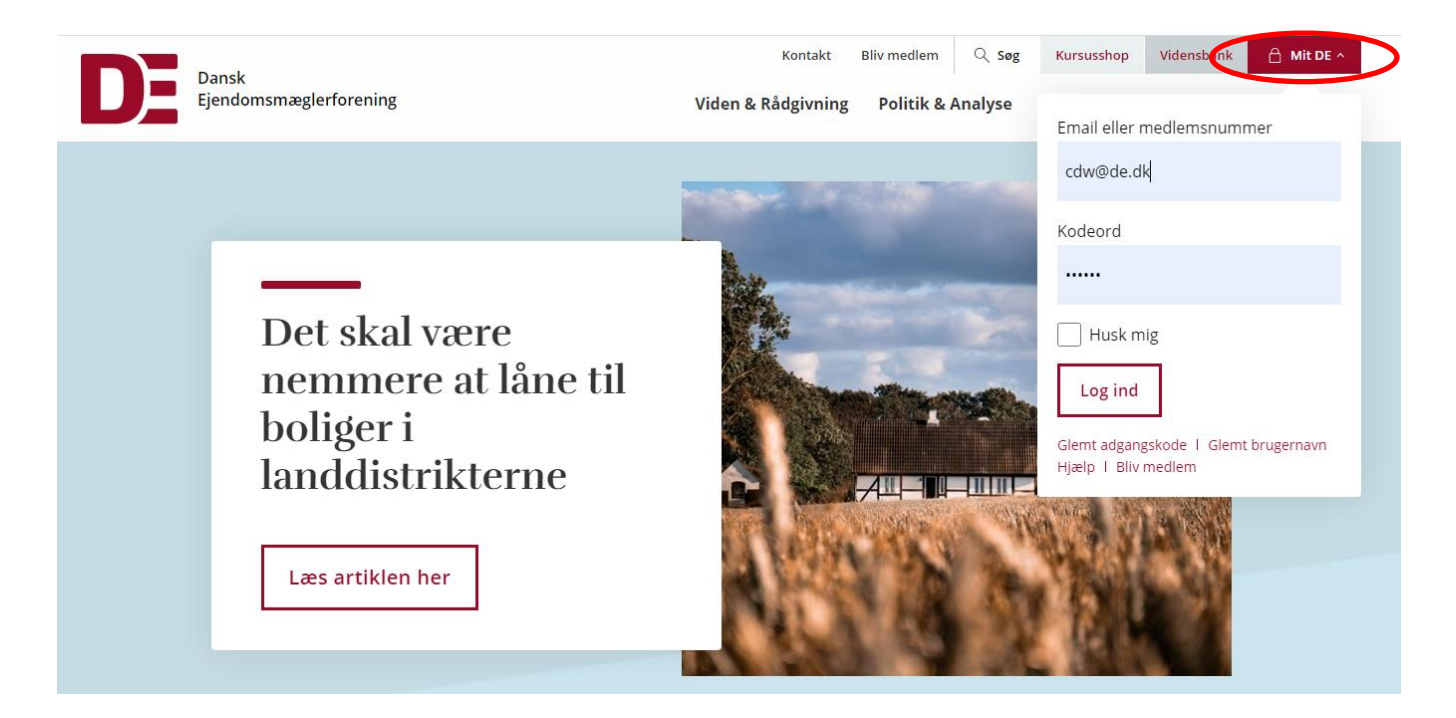

2. Klik på "Mine Kurser"

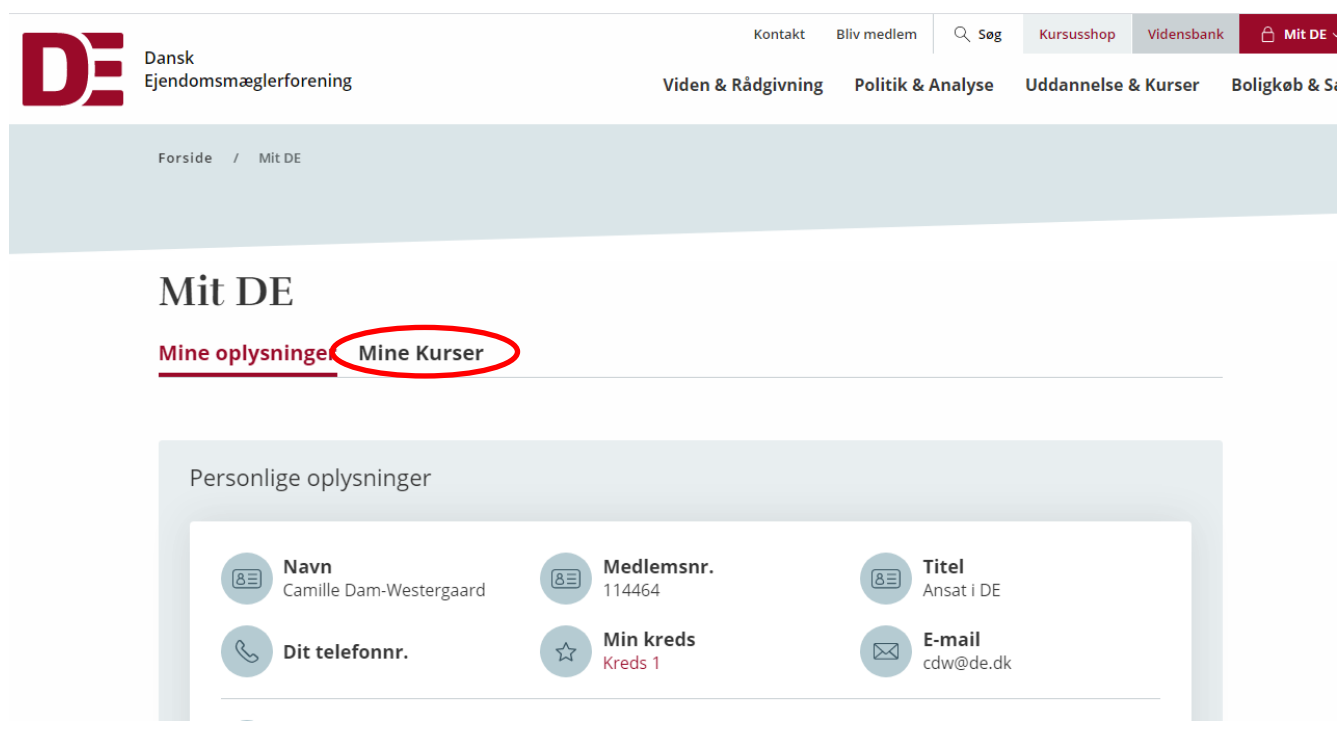

## 3. Klik på "Eksterne kurser"

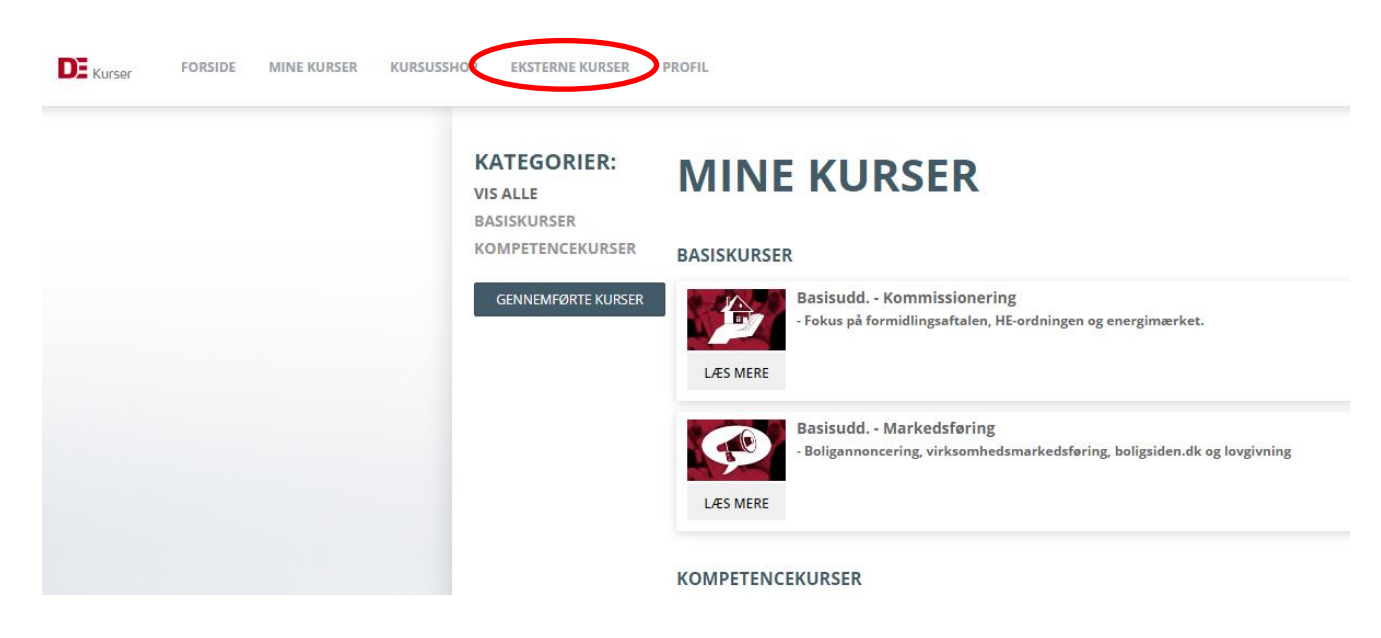

4. Klik på opret for at registrere et eksternt kursus

**JOP EKSTERNE KURSER PROFIL** 

**«TILBAGE** 

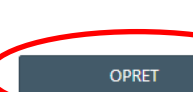

## **EKSTERNE KURSER**

De skal selv registrere din deltagelse på eksterne kurser, medmindre du har fået oplyst, at kursusstedet sørger for gistreringen hos Dansk Ejendomsmæglerforening. Kurser og arrangementer du tilmelder dig hos Dansk .<br>Ejendomsmæglerforening, bliver automatisk registreret, så dem kan og skal du ikke registrere her.

Det er altid dit eget ansvar, at eksterne kurser er registreret korrekt.

Dansk Ejendomsmæglerforening stiller krav om dokumentation ved stikprøvekontrol. Du skal derfor gemme dit kursusbevis for et eksternt kursus i 3 år.

Det er kun allerede godkendte kurser, du selv kan registrere på din kursusside. Du kan læse mere om godkendelse af eksterne kurser her.

Se vejledning til registrering af eksterne kurser ved at klikke her

i HJÆLP

5. Vælg nu dit navn under "Vælg bruger" og vælg udbyder, kursus og dato for dit eksterne kursus.

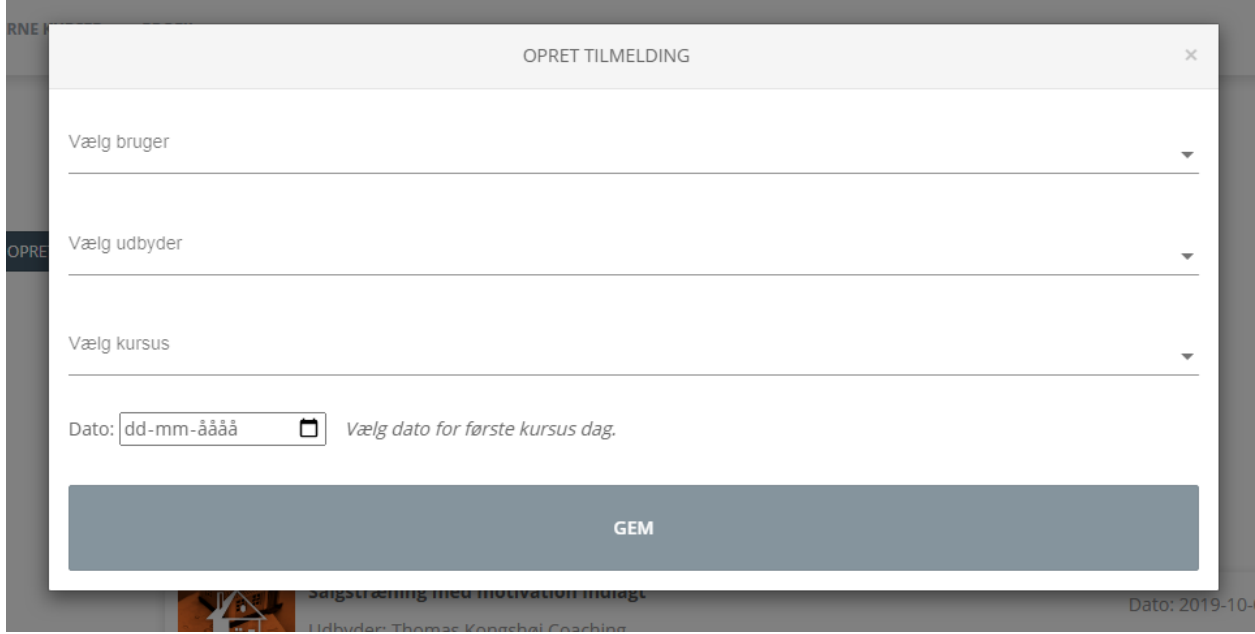

OBS. Skal du registrere et fag fra din mægleruddannelse (fx finansøkonom, finansbachelor, Akademiuddannelse i finansiel rådgivning el. Diplom i vurdering og ejendomsinvestering) er udbyderen altid "Erhvervsakademierne".

NB. Du skal gemme kursusbeviser for de eksterne kurser du deltager på, da der vil forekomme stikprøvekontrol for disse kurser.